# RDNET CONTROL 2

# Master Control Unit

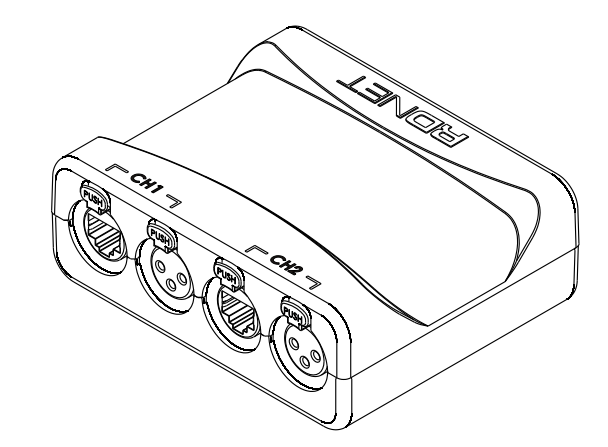

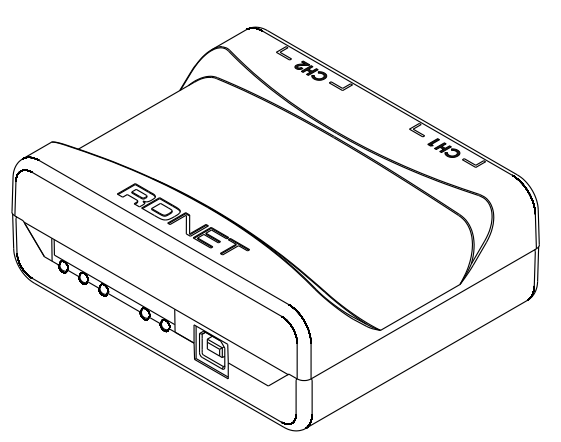

#### A.E.B. INDUSTRIALE s.r.l. Via Brodolini, 8 - 40056 Crespellano (Bo) - ITALIA

Tel. + 39 051 969870 - Fax. + 39 051 969725 Internet: www.dbtechnologies.com E-mail: info@dbtechnologies-aeb.com

manuale d'uso - sezione 1 USER MANUAL - Section 1 bedienungsanleitung - abschnitt 1

CARACTERISTIQUES TECHNIQUES - Section 1

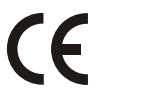

Made in Italy **COD. 420120189 Rev 2.0**

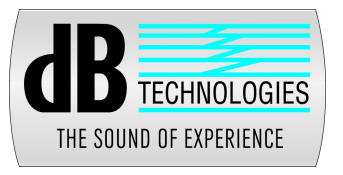

#### **DESCRIZIONE**

**Manuale**

**d'u so** RDNET CONTROL 2 è una interfaccia hardware, che permette il collegamento di dispositivi dB-Technologies compatibili RDNET (come DVAT12, DVA S30N, etc.), ad un Personal Computer (PC) attraverso una connessione USB.

Il sistema RDNET è sviluppato appositamente per la creazione di rete dati per il monitoraggio e il comando di più sistemi. L'unità di controllo RDNET CONTROL 2 può gestire fino ad 2 sottoreti, a ciascuna delle quali si possono collegare fino a 32 dispositivi  $(2$  sottoreti x 32 = 64 dispositivi).

L'indirizzamento dei vari dispositivi viene gestito automaticamente dall'interfaccia RDNET CONTROL 2. Ad ogni dispositivo viene assegnato un indirizzo univoco durante la procedura di accensione della rete stessa.

Per il funzionamento della rete RDNET è necessario installare sul PC il Software dedicato, su ambiente Microsoft Windows®.

Dal PC è possibile monitorare il funzionamento di ogni singolo dispositivo collegato alla rete, ed è possibile modificarne i parametri come volume di uscita, MUTE, equalizzazione, ritardo, ecc.

Le configurazione della rete e dei dispositivi possono essere salvate sul PC e ricaricate successivamente .

Il sistema RDNET è "real-time": le informazioni relative allo stato di funzionamento dei dispositivi sono acquisite in tempo reale, caratteristica che permette di avere una visione globale dei dispositivi connessi.

Per il corretto funzionamento della comunicazione USB (1.1 o 2.0) tra il PC ed RDNET CONTROL 2 si consiglia di utilizzare il cavo USB fornito in dotazione.

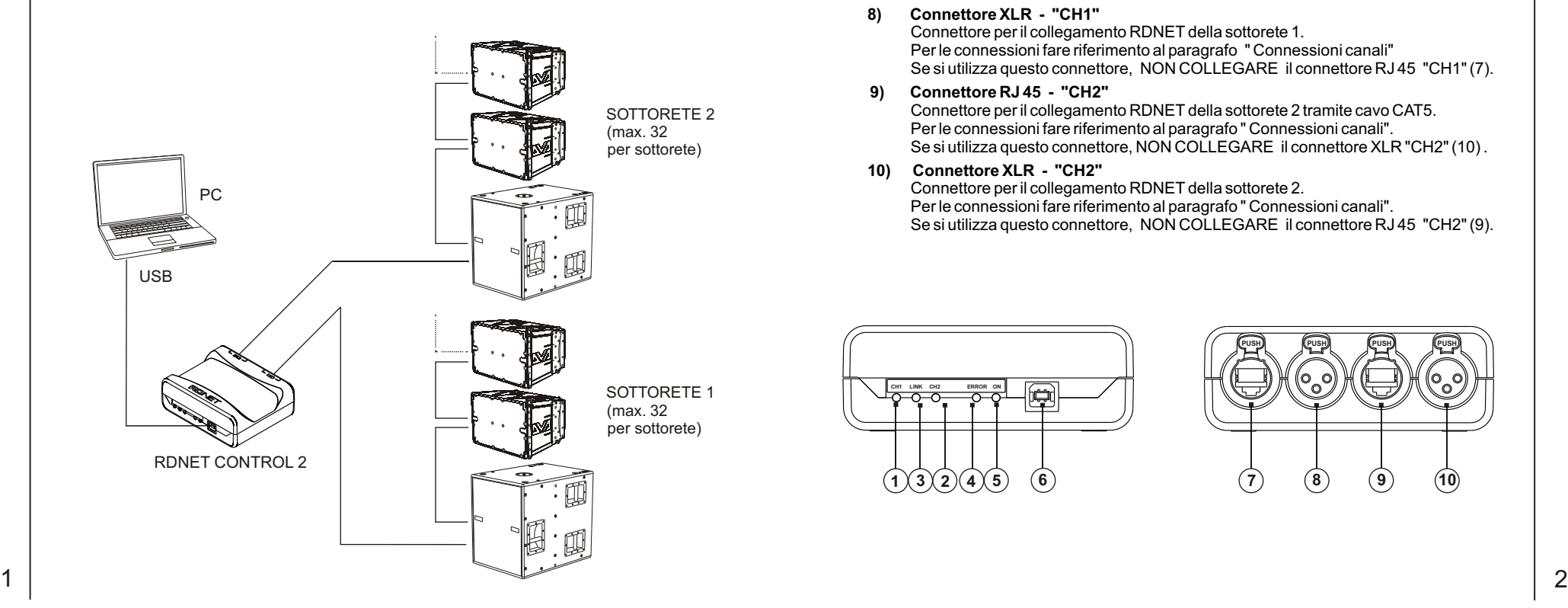

#### **COMANDI E FUNZIONI**

#### **1) Indicatore luminoso "CH 1"**

Questo indicatore luminoso, LED di colore verde, lampeggia per indicare la trasmissione o ricezione dei dati nella sottorete 1.

#### **2) Indicatore luminoso "CH 2"**

Questo indicatore luminoso, LED di colore verde, lampeggia per indicare la trasmissione o ricezione dei dati nella sottorete 2.

#### **3) Indicatore luminoso "LINK"**

Questo indicatore luninoso, LED di colore verde, verrà utilizzato per applicazioni future.

#### **4) Indicatore luminoso "ERROR"**

Questo indicatore luminoso , LED di colore rosso, si accende per indicare la rilevazione di errori nella trasmissione o ricezione dei dati.

#### **5) Indicatore luminoso "ON"**

Questo indicatore luminoso, LED di colore verde, si illumina per indicare che il dispositivo è acceso, è alimentato tramite la presa USB.

#### **6) Connettore USB**

Connettore presa USB di tipo B, per il collegamento ad un computer, tramite cavo fornito in dotazione.

Tramite questo connettore USB, viene inoltre fornita l'alimentazione all'interfaccia RDNET CONTROL 2.

#### **7) Connettore RJ 45 - "CH1"**

Connettore per il collegamento RDNET della sottorete 1 tramite cavo CAT5. Per le connessioni fare riferimento al paragrafo " Connessioni canali". Se si utilizza questo connettore, NON COLLEGARE il connettore XLR "CH1" (8).

#### **8) Connettore XLR - "CH1"**

Connettore per il collegamento RDNET della sottorete 1. Per le connessioni fare riferimento al paragrafo " Connessioni canali" Se si utilizza questo connettore, NON COLLEGARE il connettore RJ 45 "CH1" (7).

#### **9) Connettore RJ 45 - "CH2"**

Connettore per il collegamento RDNET della sottorete 2 tramite cavo CAT5. Per le connessioni fare riferimento al paragrafo " Connessioni canali". Se si utilizza questo connettore, NON COLLEGARE il connettore XLR "CH2" (10) .

#### **10) Connettore XLR - "CH2"**

Connettore per il collegamento RDNET della sottorete 2. Per le connessioni fare riferimento al paragrafo " Connessioni canali". Se si utilizza questo connettore, NON COLLEGARE il connettore RJ 45 "CH2" (9).

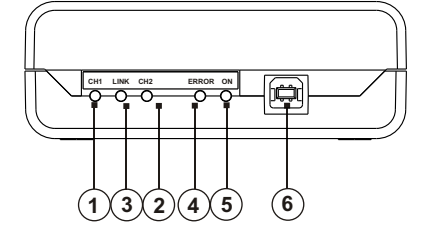

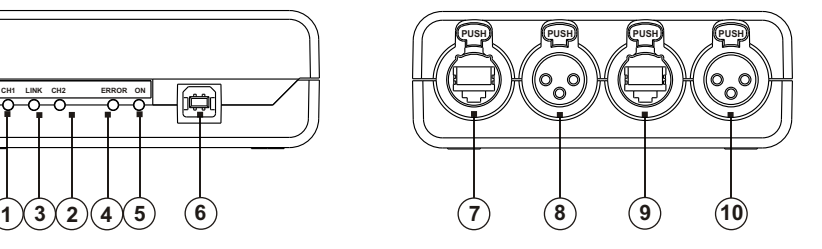

**Manuale**

o

# $\blacksquare$ o

 $\equiv$  . alia

**Manuale**

**d'u so**

#### **CONNESSIONI CANALI** *UTILIZZARE SOLO UNA DELLE 2 PORTE DISPONIBILI*

# **CONNETTORE RJ 45**

- Pin 1 – disponibile per altre funzioni (ad esempio: audio +)
- $2 -$  disponibile per altre funzioni (ad esempio: audio –)
- 3 disponibile per altre funzioni (ad esempio: massa analogica)
- 4 massa digitale
- 5 massa digitale
- 6 disponibile per altre funzioni (ad esempio: alimentazione)
- 7 RS 485 A
- 8 RS 485 B

# **PRESA XLR**

- Pin 1 – massa digitale
- $2 RS$  485 A
- 3 RS 485 B
- 

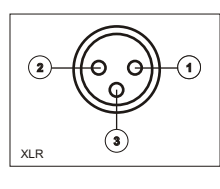

|**1**|**2**|**3**|**4**|**5**|**6**|**7**|**8**|

RJ 45

# **COLLEGAMENTO DELLE SOTTO RETI**

Ciascuna delle 2 porte **RDNET** disponibili nell'unità di controllo **RDNET CONTROL 2** può essere collegata a max. 32 dispositivi compatibili posti in cascata.

Ad esempio: la porta nr.1 dell'unità di controllo RDNET CONTROL 2 è collegata all'ingresso DATA IN di un diffusore DVA T12, la cui uscita parallela DATA LINK è inviata all'ingresso del successivo diffusore DVAT12 od un altro diffusore.

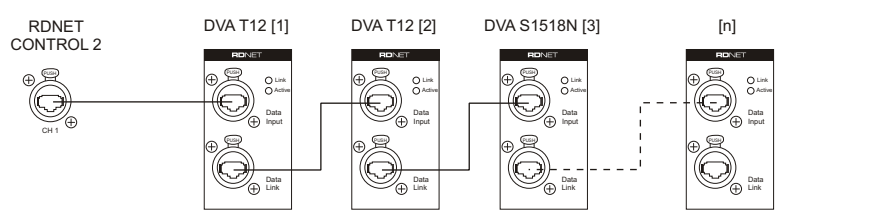

Nell'esempio, [n] è un Numero compreso tra 3 e 32 (limite massimo dei dispositivi collegabili ad una sotto rete).

La lunghezza complessiva del cavo CAT5 di una sotto rete NON può eccedere i 900 metri.

## **NOTE SUL SOFTWARE RDNET**

Il software RDNET è utilizzabile per la sola configurazione del sistema dB Technologies RDNET ed è protetto dalle leggi sul copyright.

È fatto divieto di modificare, cambiare, ricercare di risalire al codice sorgente decompilando il software.

In nessun caso, dB Technologies potrà essere ritenuta responsabile nei confronti dell'utente finale per danni di qualsiasi genere compresi, in senso esemplificativo ma non esaustivo, danni finanziari per mancati utili o per perdita di informazioni commerciali derivanti dall'utilizzo o dall'impossibilità di utilizzo del presente software. Tale clausola è efficace anche nel caso che dB Technologies sia stata avvisata della possibile esistenza di tali danni; anche nel caso che il software presenti errori di programma materiali, verificabili e riproducibili, dB Technologies non avrà l'obbligo di modificare tali errori.

RDnet CONTROL 2 è equipaggiato con interfaccia di rete proprietaria, denominata RDNET tramite la quale è possibile interfacciarsi al computer.

A questo scopo è stato sviluppato il protocollo proprietario di comunicazione RDnet con il quale è possibile ricevere e inviare i dati; questo collegamento permette di monitorare in tempo reale i parametri del diffusore come livello del segnale, stato del limiter, etc...

E' possibile selezionare diversi valori di crossover, delay, volume ed aggiungere equalizzazioni, tramite l'apposito plug-in.

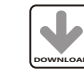

Si raccomanda di scaricare il software gratuito DVA Network direttamente dal sito dB Technologies (www.dbtechnologies.com) nella sezione dedicata **DOWNLOAD** «Software & Controller»

#### **DATI TECNICI**

#### $R$  ete

Standard EIARS-485 Gestione di max. 2 sotto reti Max. 32 dispositivi collegati a ciascuna sotto rete

#### **Collegamenti RDNET**

2 connettori RJ 45 (EtherCon) con cavo CAT 5 2 connettori XLR tripolari femmine (alternativi agli RJ 45)

#### **Collegamento al PC**

USB (tipo B)

#### **Alimentazione**

Tramite presa USB tipo B

#### **Caratteristiche meccaniche**

Scatola plastica in ABS colore Nero<br>Dimensioni (LxHxP): 111x40,5x89,5mm Dimensioni (LxHxP): Peso netto: 175 gr

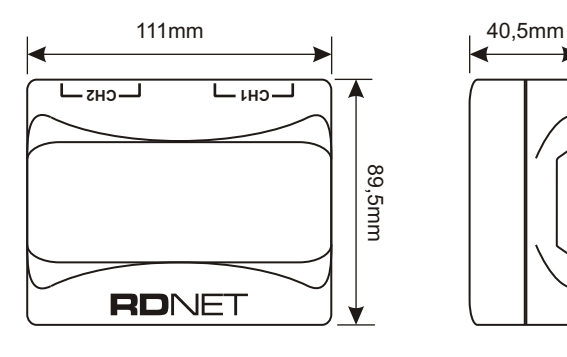

#### *CLASSIFICAZIONE EMI*

3 4 *Elettromagnetici E3 o inferiori (E2, E1). In accordo alle normative EN 55103, l'apparato è progettato e idoneo all'utilizzo in ambienti* 

# $\equiv$ **sermanual**

E $\blacksquare$ glis  $\Gamma$ 

network.

devices).

an USB connection.

PC, on Microsoft Windows® environment.

 $\ddot{}$ **sermanu**

From PC it is possible to check the operating of each single device connected to the network and edit its parameters output level, mute, equalization, delay, etc. The network and devices configuration can be saved as file in the PC and later reloaded. RDNET is a "real-time" system: Information relating to the functioning of the devices is acquired in real-time, a feature that allows a global view of connected devices. For the correct working of USB (1.1 o 2.0) communication between PC and RDNET CONTROL 2 it is recommended to use the USB cable supplied.

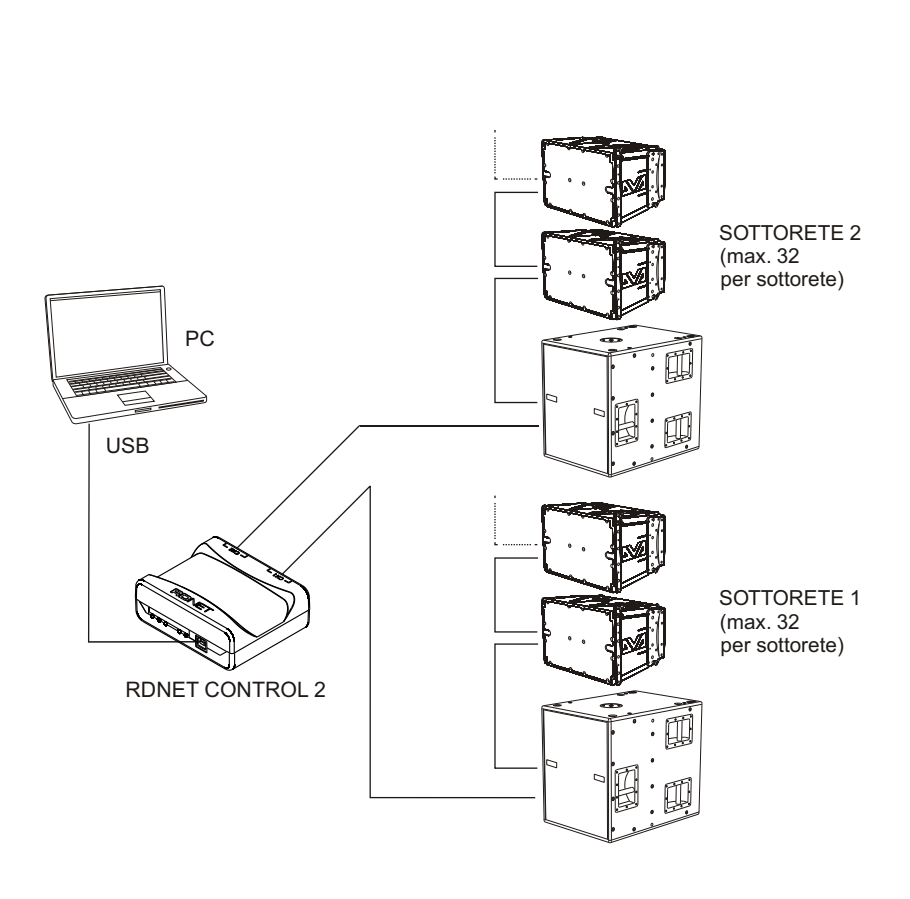

RDNET CONTROL 2 is an hardware interface to connect dB Technologies RDNET compatible devices (DVAT12, DVA S30N,etc.), to a Personal Computer (PC) by means of

The RDNET system was purposely developed to create a data network for monitoring and command of more systems. The RDNET CONTROL 2 unit can manage up to 2

subnets. Up to 32 devices can be connected to each subnet (2 subnets  $x$  32 = total 64

The addressing of the various devices is handled automatically by RDNET CONTROL 2 interface. Each device is assigned a unique address during the power on procedure of

For the RDNET network operating, it is necessary to install the appropriate Software on

#### CONTROLS AND FUNCTIONS

#### **1) "CH 1" Indicator light**

This indicator light, green LED, flashes to indicate data transmission or reception in the subnet 1.

#### **2) "CH 2" Indicator light**

This indicator light, green LED, flashes to indicate data transmission or reception in the subnet 2.

#### **"LINK" Indicator light 3)**

This indicator light, green LED, will be used for future applications.

#### **"ERROR" Indicator light 4)**

This indicator light, red LED, lights up to indicate errors during data transmission or reception.

#### **"ON" Indicator light 5)**

This indicator light, green LED, lights up to indicate that device is on and powered by USB.

#### **6) USB Connector**

USB type B connector, for computer link, by means of cable provided. The RDNET CONTROL 2 is powered by USB connector

#### **7) RJ45 Connector - "CH1"**

Connector for Subnet 1 RDNET connection by means of CAT5 cable. For connections refer to "CHANNEL CONNECTIONS" page 19. If this connector is used DO NOT CONNECT the connector "CH1" XLR socket (8).

#### **8) XLR Connector - "CH1"**

Connector for Subnet 1 RDNET connection. For connections refer to "CHANNEL CONNECTIONS"page 19. If this connector is used DO NOT CONNECT the connector "CH1" RJ45 socket (7).

#### **9) RJ45 Connector - "CH2"**

Connector for Subnet 2 RDNET connection by means of CAT5 cable. For connections refer to "CHANNEL CONNECTION" below.

# If this connector is used DO NOT CONNECT the connector "CH2" XLR socket (10).

#### **10) XLR Connector - "CH2"**

Connector for Subnet 2 RDNET connection. For connections refer to "CHANNEL CONNECTION" below.

If this connector is used DO NOT CONNECT the connector "CH2" RJ45 socket (9).

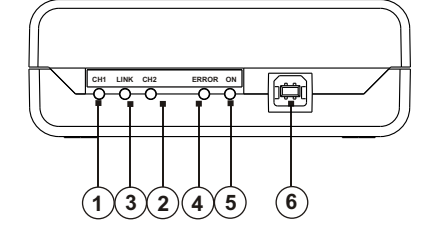

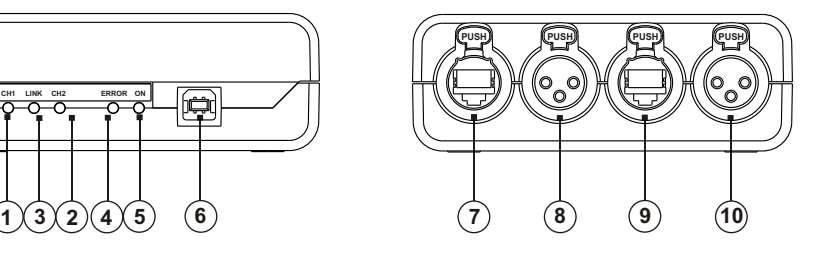

6

# E $\blacksquare$ glis

 $\Gamma$ 

#### **CHANNEL CONNECTION**

#### *DO NOT CONNECT BOTH RJ 45 AND XLR CONNECTORS T0 THE SAME RDNET PORT!*

#### **RJ 45 CONNECTOR**

Pin

- 1 available for other functions (for example: audio signal +, hot)
- $2 -$  available for other functions (for example: audio signal –, cold)
- 3 available for other functions (for example: analogue ground)

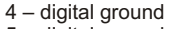

- 5 digital ground
- 6 available for other functions (for example: power supply)
- 7 RS 485 A
- 8 RS 485 B

#### **XLR SOCKET**

Pin 1 – digital ground

 $2 - R\tilde{S}$  485 A

3 – RS 485 B

#### **SUBNET CONNECTION**

Each of the 2 available **RDNET** ports of the **RDNET CONTROL 2** unit can be connected to max. 32 compatible devices (linked in 'daisy-chain').

RJ 45

XLR

|**1**|**2**|**3**|**4**|**5**|**6**|**7**|**8**|

**3**

**2 1**

Example: the RDNET CONTROL 2 port 1 is connected to the DATA IN input of a DVAT12 loudspeaker, of which DATA LINK parallel output is linked to the input of the following DVA T12 loudspeaker.

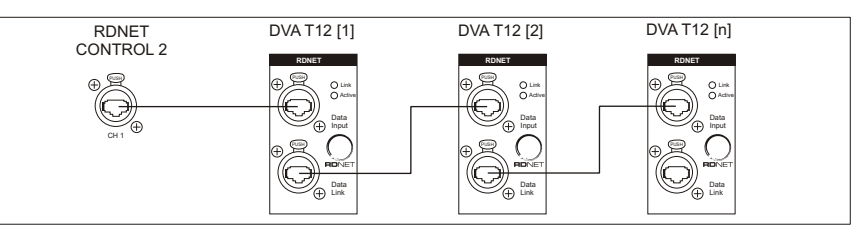

In the example above,  $[n]$  is a number from 3 to 32 (max. quantity of devices that can be connected to a subnet).

The total CAT 5 cable length of a subnet cannot exceed 900 metres (c. 2950 feet).

## **NOTES ABOUT THE RDNET SOFTWARE**

The RDNET software is protected by international copyright laws and is to be used to configure the dB Technologies RDNET system only.

It is not allowed to modify or change or try to decompile this software.

In no event shall dB Technologies be liable to end-users for any damage whatsoever, including but not limited to financial damages for loss of business profits or business information due to the software use or inability to use this product. The foregoing provision is effective even if dB Technologies has been advised of the possibility of such damages. Even if the software has any material, verifiable and reproducible program errors, dB Technologies shall have no obligation to modify such errors.

#### **DVA Network**

RDnet CONTROL 2 is equipped with proprietary network interface, called RDNET, for PC interface.

For this purpose, a proprietary communication protocol has been developed for receiving and sending data; this connection permits real-time monitoring of the diffuser parameters, such as output power, amplifier temperature, limiter status, etc...

It is also possible to select various equalizations or create new ones, set the desired volume levels using the specific plug-in.

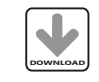

It is recommended to download DVA Network free software directly from dB Technologies (www.dbtechnologies.com) in the special section «Software & Controller»

#### **SPECIFICATIONS**

#### **Network:**

 standard EIA RS-485 up to 2 managed subnet max. 32 devices connected to each subnet

#### **RDNET** connections:

2 RJ 45 connectors (EtherCon) for CAT 5 cable 2 three-pole XLR socket (as alternative to RJ 45)

#### **PC connection:**

USB (type B)

#### **Power supply:**

powered by USB Type B socket

#### **Mechanical characteristics:**

ABS Plastic BOX, Black color Dimensions (WxHxD): 111x40,5x89,5 mm Net weight: 175 gr

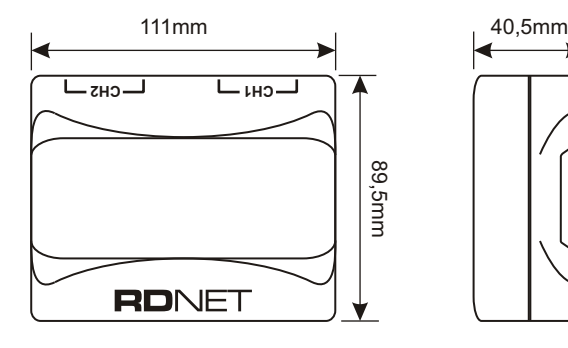

#### *EMI CLASSIFICATION*

*According to the standards EN 55103 this equipment is designed and suitable to operate in E3 (or lower E2, E1) Electromagnetic environments.*

**usermanu**

**al** E

 $\blacksquare$ glis  $\overline{\phantom{a}}$ 

# $\boldsymbol{\cap}$ **Bedie nung** $\overline{S}$ **anleit ung**

euts $\mathbf C$  $\overline{\phantom{a}}$ 

# **BESCHREIBUNG**

RDNET CONTROL 2 ist eine Hardware- Schnittstelle, die die Anbindung von Geräten dB-Technologies, die mit RDNET kompatibel sind (wie DVAT12, DVA S30N, usw.) an einen Personal Computer (PC) über einen USB-Anschluss gestattet.

Das System RDNET wurde spezifisch für den Aufbau von Datennetzen zur Überwachung und Steuerung mehrerer Systeme entwickelt. Die Steuereinheit RDNET CONTROL 2 kann bis zu 2 Subnetze steuern, an denen jeweils bis zu 32 Geräte angeschlossen werden können (2 Subnetze x 32 = 64 Geräte).

Die Adressierung der verschiedenen Geräte erfolgt automatisch durch die Schnittstelle RDNET CONTROL 2. Jedem Gerät wird während der Einschalt-Prozedur des Netzes eine eindeutige Adresse zugewiesen.

Zum Betrieb des Netzes RDNET muss auf dem PC die spezifischen Software in Umgebung Microsoft Windows ® installiert werden.

Über den PC kann die Funktion jedes einzelnen, an das Netz angeschlossenen Geräts überwacht werden. Außerdem können über den PC die Parameter geändert werden, wie beispielsweise Ausgangslautstärke, MUTE-Funktion, Equalizer, Verzögerung usw.

Die Konfiguration des Netzes und der Geräte kann auf dem PC gespeichert und später wieder geladen werden.

Das System RDNET arbeitet in Echtzeit: die Informationen bezüglich des Betriebszustands der Geräte werden in Echtzeit erfasst, was eine globale Übersicht über die angebundenen Geräte bietet.

Um eine einwandfreie Funktion der USB- Kommunikation (1.1 oder 2.0) zwischen PC und RDNET CONTROL 2 zu erzielen, empfiehlt sich die Verwendung des mitgelieferten USB-Kabels.

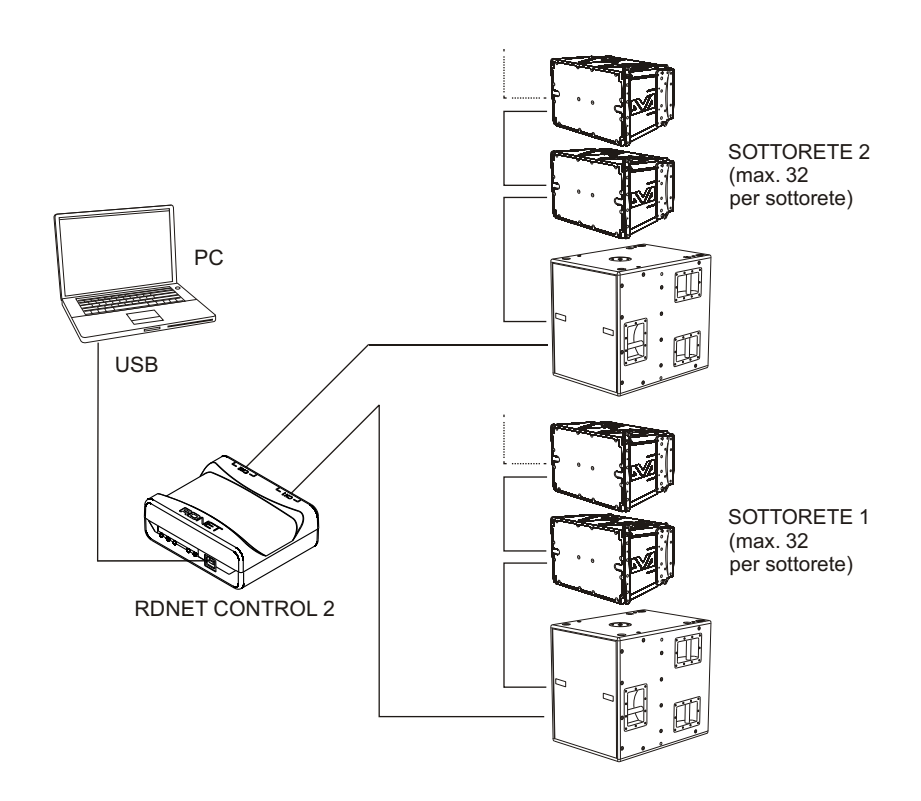

# **BEDIENELEMENTE UND FUNKTIONEN**

#### **1) Leuchtanzeige "CH 1"**

Diese Leuchtanzeige, d.h. eine grüne LED, blinkt beim Senden bzw. beim Empfang von Daten auf dem Subnetz 1.

#### **2) Leuchtanzeige "CH2"**

Diese Leuchtanzeige, d.h. eine grüne LED, blinkt beim Senden bzw. beim Empfang von Daten auf dem Subnetz 2

#### 3) Leuchtanzeige "LINK"

Diese Leuchtanzeige, d.h. eine grüne LED, ist für zukünftige Verwendung vorgesehen

#### **Leuchtanzeige " 4) ERROR"**

Diese Leuchtanzeige, d.h. eine rote LED, leuchtet auf, um die Feststellung von Fehlern beim Senden bzw. beim Empfang von Daten zu melden.

#### 5) Leuchtanzeige "ON"

Diese Leuchtanzeige, d.h. eine grüne LED, leuchtet auf, um zu melden, dass das Gerät eingeschaltet ist und über die USB-Steckdose mit Strom versorgt wird.

#### **6) USB -Steckdose**

Es handelt sich um eine USB-Steckdose des Typs B für den Anschluss an einen Computer mittels mitgeliefertem Kabel.

Über diesen USB-Stecker erfolgt auch die Stromversorgung der Schnittstelle RDNET CONTROL 2.

#### **7) RJ 45 Stecker "CH1"**

Stecker für den Anschluss RDNET des Subnetzes 1 mittels Kabel CAT5. Die Anschlüsse sind im Kapitel "Anschluss Kanäle" auf Seite 35 erläutert.

Wenn dieser Stecker verwendet wird, darf der Stecker XLR "CH1" (8) NICHT ANGESCHLOSSEN werden.

#### **8) XLR Stecker "CH1"**

Stecker für den Anschluss RDNET des Subnetzes 1. Die Anschlüsse sind im Kapitel "Anschluss Kanäle" auf Seite 35 erläutert. Wenn dieser Stecker verwendet wird, darf der Stecker RJ 45 "CH1" (7) NICHTANGESCHLOSSEN werden.

#### **9) RJ 45 Stecker "CH2"**

Stecker für den Anschluss RDNET des Subnetzes 2 mittels Kabel CAT5. Die Anschlüsse sind im Kapitel "Anschluss Kanäle" auf Seite 35 erläutert. Wenn dieser Stecker verwendet wird, darf der Stecker XLR "CH2" (10) NICHT ANGESCHLOSSEN werden.

#### **10) XLR Stecker "CH2"**

Stecker für den Anschluss RDNET des Subnetzes 2. Die Anschlüsse sind im Kapitel "Anschluss Kanäle" auf Seite 35 erläutert. Wenn dieser Stecker verwendet wird, darf der Stecker RJ 45 "CH2" (9) NICHTANGESCHLOSSEN werden.

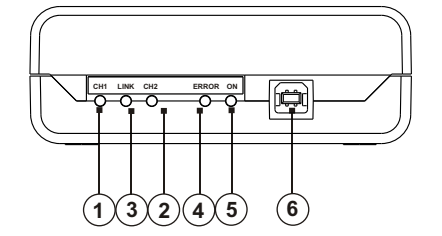

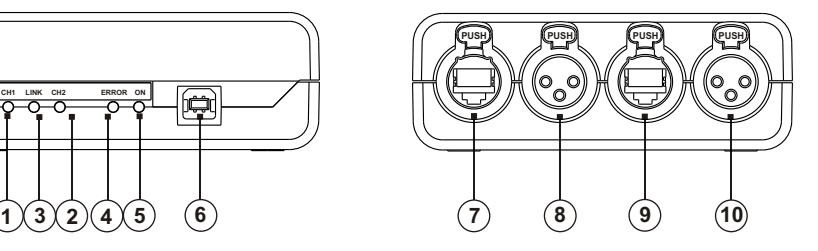

**nleit**

**ung**

**Bedie nungsa**

# $\boldsymbol{\cap}$ euts**sanleit ung**

**Bedie nung**

 $\mathbf C$  $\overline{\phantom{a}}$ 

# **ANSCHLUSS KANÄLE**

#### *NUR EINEN DER 2 VERFÜGBAREN PORTS VERWENDEN*

#### **STECKER RJ 45**

- Pin 1 - frei für weitere Funktionen (z.B. Audio +)
- 2 frei für weitere Funktionen (z.B. Audio -)
- 3 frei für weitere Funktionen (z.B. Analog-Masse)
- 4 Digital- Masse
- 5 Digital- Masse
- 6 frei für weitere Funktionen (z.B. Versorgung)
- 7 RS 485 A
- 8 RS 485 B

# **STECKER**

- Pin 1 - Digital- Masse
- 2 RS 485 A
- 3 RS 485 B
- 

# **ANSCHLUSS DER SUBNETZE**

Jeder der beiden an der Steuereinheit RDNET CONTROL 2 vorhandenen RDNET-Ports kann an maximal 32 in Kaskadenschaltung verbundene, kompatible Geräte angeschlossen werden.

RJ 45

XLR

|**1**|**2**|**3**|**4**|**5**|**6**|**7**|**8**|

**3**

**2 1**

Beispiel: der Port Nr. 1 der Steuereinheit RDNET CONTROL 2 wird an den Eingang DATA IN eines Lautsprechers DVAT12 angeschlossen, dessen Parallelausgang DATA LINK mit dem Eingang des nächsten Lautsprechers DVAT12 verbunden ist.

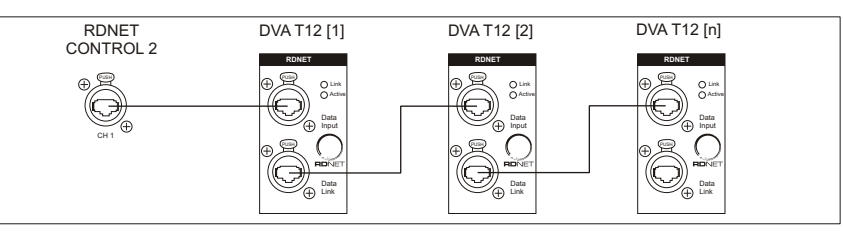

In unserem Beispiel steht [n] für eine Zahl zwischen 3 und 32 (Höchstzahl der an ein Subnetz anschließbaren Geräte).

Die Gesamtlänge des Kabels CAT5 eines Subnetzes darf 900 Meter NICHT überschreiten.

# **HINWEISE ZUR SOFTWARE RDNET**

Die Software RDNET kann nur zur Konfiguration des Systems dB Technologies RDNET verwendet werden und ist urheberrechtlich geschützt.

Es ist untersagt, diese Software zu ändern oder mithilfe eines Decompilers den Quellcode zu ermitteln.

Auf keinen Fall haftet dB Technologies gegenüber dem Endanwender für Schäden jeglicher Art, einschließlich und nicht ausschließlich der finanziellen Schäden wegen mangelnden Ertrags oder Verlust kommerzieller Informationen wegen Verwendung bzw. mangelnder Verwendungsmöglichkeit dieser Software. Diese Klausel gilt auch dann, wenn dB Technologies vom möglichen Bestehen dieser Schäden in Kenntnis gesetzt wurde. Auch im Fall tatsächlicher, prüfbarer und nachvollziehbarer Programmfehler ist dB Technologies nicht zur Beseitigung dieser Fehler verpflichtet.

#### **DVA Network**

RDnet CONTROL 2 ist mit einer eigenen, als RDNET bezeichneten Netzschnittstelle ausgestattet, an einen Computer angeschlossen werden können.

Hierzu wurde ein Kommunikationsprotokoll entwickelt, mit dem die Daten empfangen und gesendet werden. Dank dieser Verbindung können die Lautsprecherparameter, wie Ausgangsleistung, Verstärkertemperatur, Limiterstatus usw. in Echtzeit kontrolliert werden.

Außerdem können verschiedene Entzerrungen ausgewählt bzw. neue erstellt werden oder die gewünschte Lautstärke eingestellt werden.

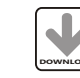

Wir empfehlen, die Software DVA Network direkt von der Webseite dB Technologies (www.dbtechnologies.com) im Abschnitt «Software & **DOWNLOAD** Controller» herunterzuladen

## **TECHNISCHE DATEN**

#### **Netz :**

Standard EIA RS-485 Steuerung von max. 2 Subnetzen Max. 32 angeschlossene Geräte pro Subnetz

#### **Anschlüsse RDNET:**

2 Stecker RJ 45 (EtherCon) mit Kabel CAT 5 2 dreipolige Buchsen XLR (Alternative zu RJ 45)

#### **Anschluss an den PC:**

 $USB$  (Tvp  $B$ )

#### **Stromversorgung:**

Über USB-Dose Typ B

#### **Mechanische Eigenschaften:**

Kunststoffgehäuse aus schwarzem ABS Abmessungen (LxHxT): 111x40,5x89,5mm Nettogewicht: 175 g

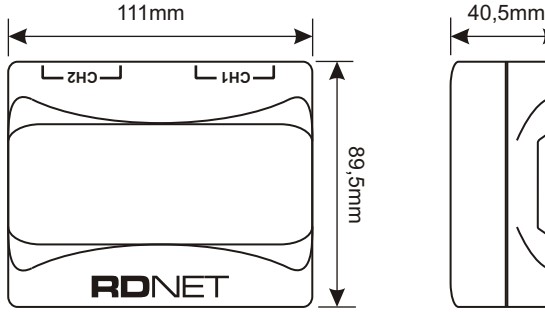

#### *EMV Einstufung*

*Entsprechend der Norm EN 55103 ist diese Gerät entwickelt um inE3 (oder E2, E1) elektromagnetischen Umgebungen zu arbeiten*

euts $\mathbf C$  $\Gamma$ 

**Be**

11

# **Caracteris tiq uestechniq ues**

**Franم ais**

# **DESCRIPTION**

RDNET CONTROL 2 est une interface hardware qui permet la connexion de dispositifs dB-Technologies compatibles RDNET (comme DVA T12, DVA S30N, etc.), à un Personal Computer (PC) à travers une connexion USB.

Le système RDNET est spécialement développé pour la création d'un réseau de données pour le contrôle et la commande de plusieurs systèmes. L'unité de contrôle RDNET CONTROL 2 peut gérer jusqu'à 2 sous-réseaux à auxquels il est possible de connecter jusqu'à 32 dispositifs (2 sous-réseaux x 32 = 64 dispositifs).

L'adressage des différents dispositifs est automatiquement géré par l'interface RDNET CONTROL 2. Une adresse univoque est attribuée à chaque dispositif pendant la procédure d'allumage du réseau lui-même.

Pour le fonctionnement du réseau RDNET, il est nécessaire d'installer le Logiciel dédiés sur le PC, sur environnement Microsoft Windows®.

À partir du PC, il est possible de surveiller le fonctionnement de chaque dispositif connecté au réseau et il est possible d'en modifier les paramètres comme le volume de sortie, la fonction MUTE, l'égalisation, le retard, etc.

Les configurations du réseau et des dispositifs peuvent être sauvegardées sur le PC et ensuite à nouveau téléchargées.

Le système RDNET est à "temps réel" : les informations relatives à l'état de fonctionnement des dispositifs sont saisies en temps réel, caractéristique qui permet d'avoir une vision globale des dispositifs connectés.

Pour le bon fonctionnement de la communication USB (1.1 ou 2.0) entre le PC et RDNET CONTROL 2, il est conseillé d'utiliser le câble USB fourni.

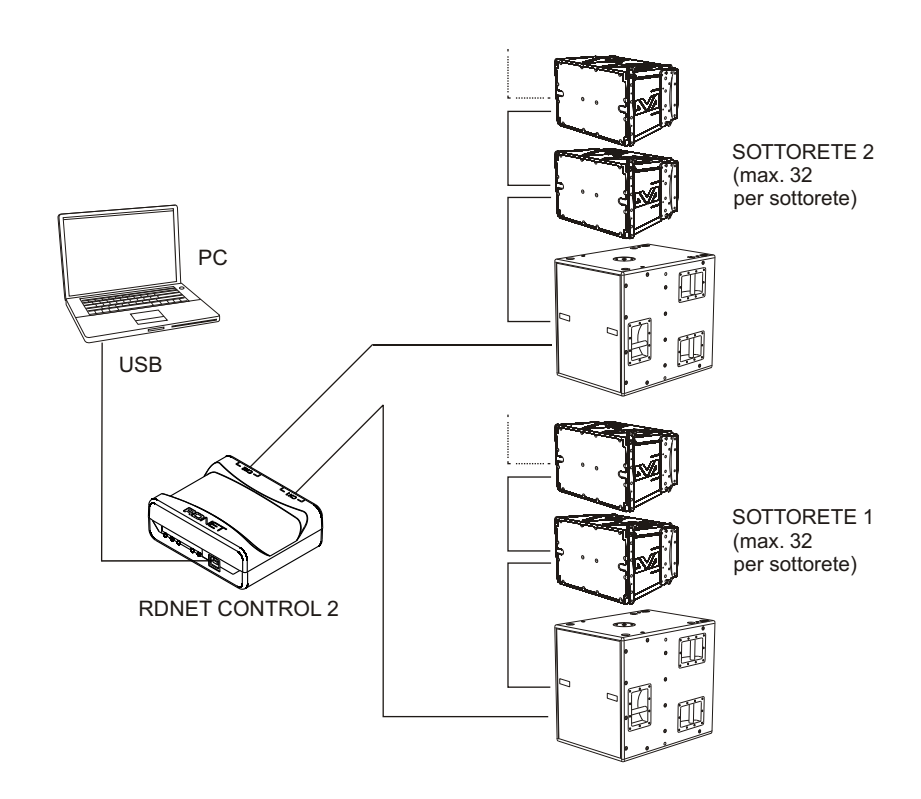

# **COMMANDES ET FONCTIONS**

#### **1) Indicateur lumineux "CH 1"**

Cet indicateur lumineux, VOYANT de couleur verte, clignote pour indiquer la transmission ou la réception des données dans le sous-réseau 1.

#### **2) Indicateur lumineux "CH 2"**

Cet indicateur lumineux, VOYANT de couleur verte, clignote pour indiquer la transmission ou la réception des données dans le sous-réseau 2.

#### **Indicateur lumineux " 3) LINK"**

Cet indicateur lumineux, VOYANT de couleur verte, sera utilisé pour des applications ultérieures.

#### **Indicateur lumineux " 4) ERROR"**

Cet indicateur lumineux, VOYANT de couleur rouge, s'allume pour indiquer la détection d'erreurs dans la transmission ou la réception des données.

#### **Indicateur lumineux " 5) ON"**

Cet indicateur lumineux, VOYANT de couleur verte, s'allume pour indiquer que le dispositif est allumé et est alimenté à l'aide de la prise USB.

#### **6) Connecteur USB**

Connecteur prise USB de type B pour le raccordement à un ordinateur à l'aide d'un câble fourni.

À l'aide de ce connecteur USB, l'alimentation à l'interface RDNET CONTROL 2 est également fournie.

#### **7) Connecteur RJ 45 - "CH1"**

Connecteur pour la connexion RDNET du sous-réseau 1 à l'aide du câble CAT5. Pour les connexions, voir ce qui est indiqué sur les "Connexions canaux" à la page 51. Si ce connecteur est utilisé, NE PAS CONNECTER le connecteur XLR "CH1" (8).

#### **8) Connecteur XLR - "CH1"**

Connecteur pour la connexion RDNET du sous-réseau 1. Pour les connexions, voir ce qui est indiqué sur les "Connexions canaux" à la page 51. Si ce connecteur est utilisé, NE PAS CONNECTER le connecteur RJ 45 "CH1" (7).

#### **9) Connecteur RJ 45 - "CH2"**

Connecteur pour la connexion RDNET du sous-réseau 2 à l'aide du câble CAT5. Pour les connexions, voir ce qui est indiqué sur les "Connexions canaux" à la page 51. Si ce connecteur est utilisé, NE PAS CONNECTER le connecteur XLR "CH2" (10).

#### **10) Connecteur XLR - "CH2"**

Connecteur pour la connexion RDNET du sous-réseau 2. Pour les connexions, voir ce qui est indiqué sur les "Connexions canaux" à la page 51.

Si ce connecteur est utilisé, NE PAS CONNECTER le connecteur RJ 45 "CH2" (9).

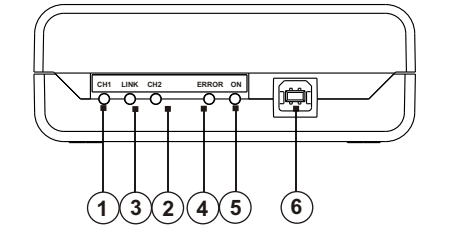

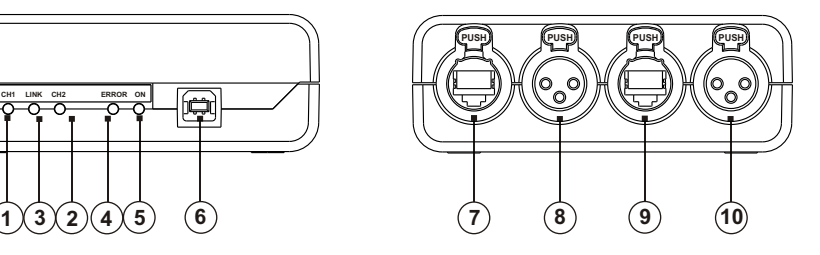

 $\overline{\mathbf{H}}$ **ranم ais**

**Cara**

**cte**

**ris**

**tiq uestechniq ues**

#### **CONNEXIONS CANAUX**

#### *UTILISER SEULEMENT L'UNE DES DEUX PORTES DISPONIBLES*

#### **CONNECTEUR RJ 45**

- Broche 1 – disponible pour autres fonctions (par exemple: audio +)
- 2 disponible pour autres fonctions (par exemple: audio –)
- 3 disponible pour autres fonctions (par exemple: masse analogique)
- 4 masse numérique
- 
- 5 masse numérique
- 6 disponible pour autres fonctions (par exemple: alimentation)
- 7 RS 485 A

**Franم ais**

8 – RS 485 B

#### **CONNECTEUR XLR**

- Broche
- 1 masse numérique
- $2 RS$  485 A
- 3 RS 485 B

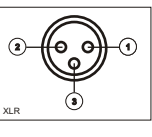

|**1**|**2**|**3**|**4**|**5**|**6**|**7**|**8**|

RJ 45

# **BRANCHEMENT DES SOUS-RÉSEAUX**

Chacune des 2 portes RDNET disponibles dans l'unité de contrôle RDNET CONTROL 2 peut être connectée à un maximum de 32 dispositifs compatibles et situés en cascade.

Par exemple : la porte n° 1 de l'unité de contrôle RDNET CONTROL 2 est connectée à l'entrée DATA IN d'un diffuseur DVAT12 dont la sortie parallèle DATA LINK est envoyée à l'entrée du diffuseur suivant DVAT12.

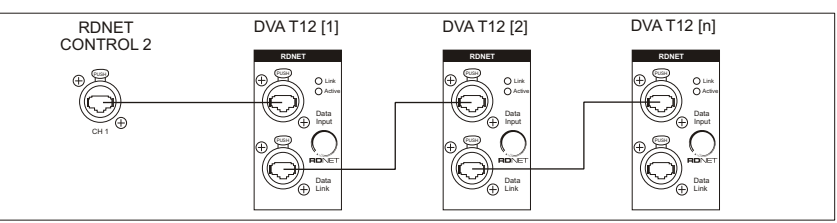

Dans l'exemple, [n] est un Nombre compris entre 3 et 32 (limite maximum des dispositifs pouvant être connectés à un sous-réseau).

La longueur totale du câble CAT5 d'un sous-réseau NE peut PAS excéder les 900 mètres.

# **NOTES SUR LE LOGICIEL RDNET**

Le logiciel RDNET n'est utilisable que pour la configuration du système dB Technologies RDNET et est protégé par les lois sur le droit d'auteur.

Il est en effet interdit de modifier, changer, tenter de remonter au code source en décompilant le logiciel.

En aucun cas, dB Technologies pourra être retenue responsable vis-à-vis de l'utilisateur final en cas de dommages en tout genre y compris, à titre d'exemple mais non exhaustif, les dommages financiers en cas d'absence de bénéfices ou de perte d'informations commerciales provenant de l'utilisation ou de l'impossibilité d'utilisation de ce logiciel. Cette clause est valable uniquement dans le cas où dB Technologies ait été prévenue de l'existence possible de ces dommages ; même dans le cas où le logiciel présente des erreurs matérielles de programme, vérifiables et reproductibles, dB Technologies n'aura en aucun cas l'obligation de corriger ces erreurs.

#### **DVA Network**

RDnet CONTROL 2 est équipé d'une interface de réseau propriétaire, dénommée RDNET, au moyen de laquelle il est possible de s'interfacer à l'ordinateur

Pour cela, un protocole de communication a été développé, avec lequel il est possible de recevoir et d'envoyer les données ; ce branchement permet de faire le monitorage en temps réel des paramètres du diffuseur comme puissance de sortie, température de l'amplificateur, état du limiteur, etc... Il est aussi possible de sélectionner différentes égalisations ou d'en créer de nouvelles, et de régler les niveaux de volume souhaités au moyen d'un plug-in approprié.

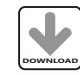

On conseille de télécharger gratuitement le logiciel DVA Network directement à partir du site dB Technologies (www.dbtechnologies.com) dans la section dédiée « Software & Controller »

# **CARACTÉRISTIQUES TECHNIQUES**

#### **Réseau :**

 Standard EIA RS-485 Gestion de 2 sous-réseaux max. Max. 32 dispositifs connectés à chaque sous-réseau

#### **Connexions RDNET :**

2 connecteurs RJ 45 (EtherCon) avec câble CAT 5 2 connecteurs XLR tripolaires femelles (alternatifs aux RJ 45)

#### **Connexion au PC :**

USB (type B)

#### **Alimentation :**

Par prise USB type B

**Caractéristiques mécaniques :**

Boîte plastique en ABS couleur Noire Dimensions (LxHxP) : 111x40,5x89,5mm Poids net : 175 g

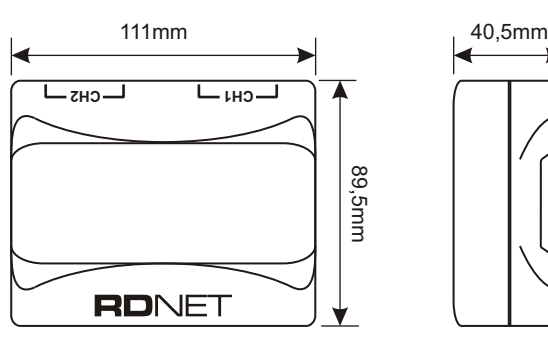

*CLASSIFICATION EMI* 

*En accord aux les normes EN 55103, l'équipement est conçu et convenable pour une utilisation en environnement électromagnétique E3 ou inferieur (E2,E1).*

**Cara**

**cte**

**ris**

**tiq uestechniq ues**

**C**

**ara**

**cte**

**ris**

**tiq uestechniq u**